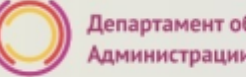

**Прием детей в 1-ый класс на 2020/2021 учебный год в общеобразовательные организации, расположенные на территории муниципального образования «город Екатеринбург»**

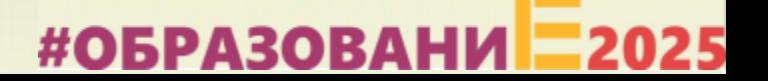

#### **Когда подавать заявление:**

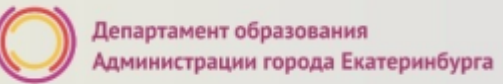

- **15.12.2019 – 23.01.2020**  прием детей, имеющих право на получение мест в муниципальных образовательных учреждениях **в первоочередном порядке и имеющих право преимущественного зачисления, зарегистрированных на закрепленной за образовательной организации территории;**
- **29.01.2020 – 30.06.2020**  прием детей, зарегистрированных на территории, за которой закреплена конкретная образовательная организация, **в Верх-Исетском, Ленинском и Чкаловском районах** (имеющих постоянную или временную регистрацию на закрепленной территории), в том числе имеющих право на получение мест в муниципальных образовательных учреждениях в первоочередном порядке и имеющих право преимущественного зачисления.

#### **Когда подавать заявление:**

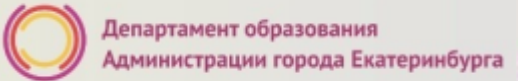

- **30.01.2020 – 30.06.2020**  прием детей, зарегистрированных на территории, за которой закреплена конкретная образовательная организация, **в Железнодорожном и Орджоникидзевском**, а также в Верх-Исетском, Ленинском и Чкаловском районах (имеющих постоянную или временную регистрацию на закрепленной территории), в том числе имеющих право на получение мест в муниципальных образовательных учреждениях в первоочередном порядке и имеющих право преимущественного зачисления;
- **31.01.2020 – 30.06.2020**  прием детей, зарегистрированных на территории, за которой закреплена конкретная образовательная организация, **в Кировском и Октябрьском**, а также в Железнодорожном и Орджоникидзевском, в Верх-Исетском, Ленинском и Чкаловском районах (имеющих постоянную или временную регистрацию на закрепленной территории), в том числе имеющих право на получение мест в муниципальных образовательных учреждениях в первоочередном порядке и имеющих право преимущественного зачисления.

#### **Где подавать заявление:**

- через **Многофункциональный центр предоставления государственных и муниципальных услуг (ГБУ СО МФЦ)** - официальный сайт: mfc66.ru и **Центр муниципальных услуг города Екатеринбурга (МКУ ЦМУ)** - официальный сайт: цму.екатеринбург.рф (начало работы с 08:00-09:00);
- через **Единый портал Государственных и муниципальных услуг (Единый портал)**;
- **в общеобразовательную организацию** (по отдельному графику, размещенному на официальном сайте организации);

#### **Какие необходимы документы:**

- паспорт родителя (законного представителя) (подлинник и копия);
- свидетельство о рождении ребенка (подлинник и копия);
- документ о регистрации ребенка по месту жительства или пребывания;
- документ, подтверждающий преимущественное право и право на получение мест в образовательных организациях в первоочередном порядке (при наличии права).

#### **Правом преимущественного приема будут пользоваться следующие категории детей:**

• дети, проживающие в одной семье и имеющие общее место жительства, при зачислении на обучение по основным общеобразовательным программам начального общего образования в общеобразовательные учреждения, в которых обучаются их братья и (или) сестры (основание – Федеральный закон от 2 декабря 2019 года № 411-ФЗ «О внесении изменений в статью 54 Семейного кодекса Российской Федерации и статью 67 Федерального закона «Об образовании в Российской Федерации»).

**Обращаем ваше внимание** на то, что **регистрация на закрепленной за общеобразовательным учреждением территорией** (основание – Постановление Администрации города Екатеринбурга от 03.12.2019 № 2861 «О закреплении территорий за муниципальными общеобразовательными учреждениями муниципального образования «город Екатеринбург») для данной категории детей при зачислении ребенка в учреждение **не будет учитываться**.

#### **Правом первоочередного приема в общеобразовательные учреждения будут пользоваться следующие категории детей:**

- дети сотрудников органов уголовно-исполнительной системы, федеральной противопожарной службы Государственной противопожарной службы, таможенных органов Российской Федерации (основание – Федеральный закон от 30.12.2012 № 283-ФЗ «О социальных гарантиях сотрудникам некоторых федеральных органов исполнительной власти и внесении изменений в отдельные законодательные акты Российской Федерации»);
- дети сотрудников полиции (основание Федеральный закон от 07.02.2011 № 3-ФЗ «О полиции»);
- дети военнослужащих по месту жительства их семей (основание Федеральный закон от 27.05.1998 № 76-ФЗ «О статусе военнослужащих»).

Для данной категории детей при зачислении в общеобразовательное учреждение **регистрация на закрепленной за учреждением территории будет учитываться** (основание - Постановление Администрации города Екатеринбурга от 03.12.2019 № 2861 «О закреплении территорий за муниципальными общеобразовательными учреждениями муниципального образования «город Екатеринбург» ).

#### **Подача заявлений при наличии регистрации в СНТ**

Граждане, проживающие (зарегистрированные) в садоводческих некоммерческих объединениях, которые при подаче заявления в электронном виде о зачислении ребенка в общеобразовательное учреждение через ЕПГУ столкнулись с трудностью и не нашли адрес своей прописки (регистрации) в перечне предлагаемых адресов на ЕПГУ (при этом адрес прописки (регистрации) закреплен в Постановление Администрации города Екатеринбурга от 03.12.2019 № 2861 «О закреплении территорий за муниципальными общеобразовательными учреждениями муниципального образования «город Екатеринбург», должны в установленный период обратиться с заявлением о зачислении и оригиналами документов в общеобразовательное учреждение (согласно территориальному закреплени<mark>ю</mark>), или в Муниципальное казенное учреждение «Центр муниципальных услуг» (его отделы приема и выдачи документов), или в Государственное бюджетное учреждение Свердловской области «Многофункциональный центр предоставления государственных и муниципальных услуг» (его филиалы).

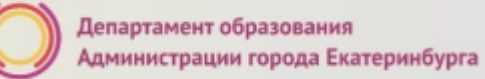

#### **Подача заявления через ЕПГУ**

- Родителю необходимо зарегистрироваться на ЕПГУ (при отсутствии учетной записи);
- ДО наступления 00:00
	- Войти в личный кабинет;
	- Установить местоположение Екатеринбург;
	- Найти и выбрать услугу «Зачисление в образовательное учреждение»

**Внимание: Личный кабинет заявителя на ЕПГУ должен быть зарегистрирован только на родителя (законного представителя) ребенка!**

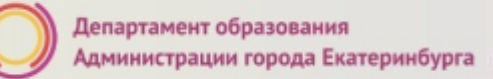

#### **Если нет регистрации на ЕПГУ (нет учетной записи)**

Если родитель не был зарегистрирован на ЕПГУ (не получал, не подтверждал учетную запись), то можно подойти в отделения **МКУ ЦМУ** или **ГБУ СО МФЦ** и вместе с консультантами в зоне общественного доступа заполнить необходимые данные для регистрации на ЕПГУ и получить подтверждение учетной записи

#### **Общие рекомендации**

• Проверьте, подтверждена ли ваша учетная запись на сайте «Госуслуги»;

•До начала записи, обновите Ваш браузер. Специалисты службы сопровождения Единого портала рекомендуют использовать Google Chrome;

•Очистить кэш (историю браузера);

•Проверьте баланс услуги «Интернет». Важно, чтобы с 00:00 он был положительным, так как обычно провайдеры списывают оплату в начале нового дня;

•Рекомендуем перед записью перезапустить ваш браузер и зайти на портал снова через главную страницу, не использовать сохраненные ссылки на услугу. Ссылка на услугу была изменена. Используйте рекомендуемые методы перехода к форме заявления.

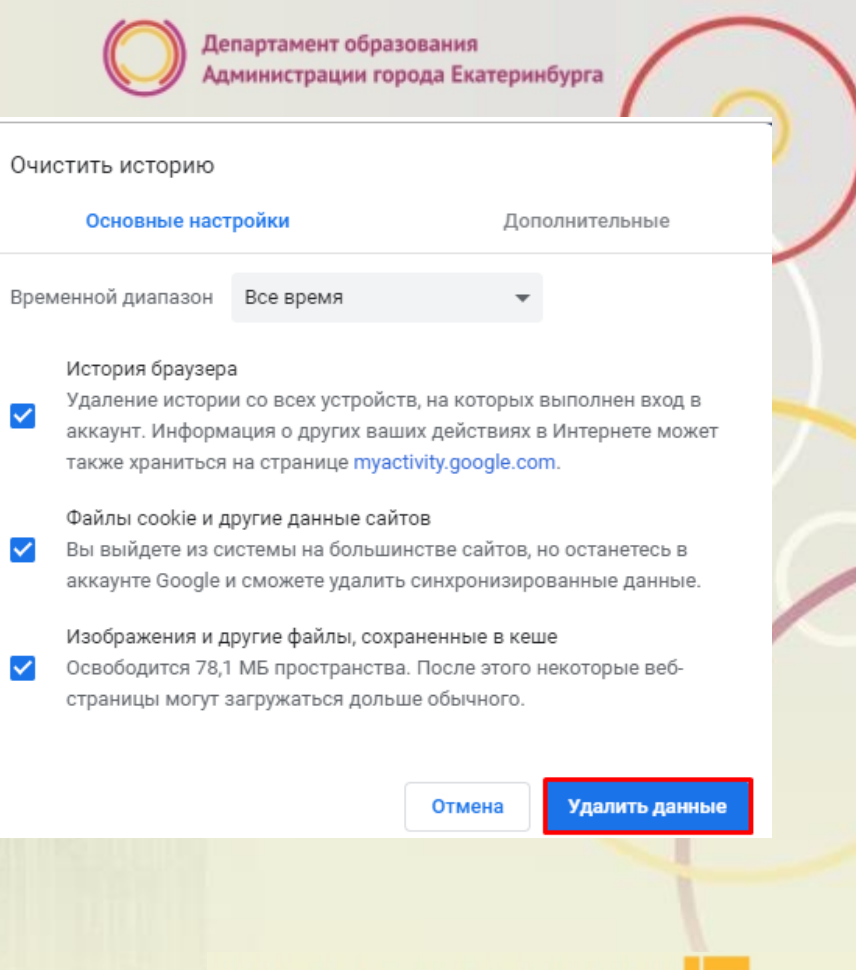

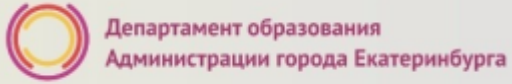

**#ОБРАЗОВАНИ** 

#### **Как получить услугу**

В адресной строке набрать [www.gosuslugi.ru](http://www.gosuslugi.ru/) Нажать кнопку «Личный кабинет»

C A https://www.gosuslugi.ru 戀 • Екатеринбург Для граждан  $\sim$  $\equiv$  RUS  $\sim$ **ГОСУСЛУГИ**  $\alpha$ • Личный кабинет Услуги Оплата Поддержка  $\alpha$ Введите название услуги или ведомства Вход в Госуслуги

#ОБРАЗОВАНИ

### **Подача заявления через ЕПГУ, при наличии подтверждённой учетной записи**

та к сервисам

гронных средст

Ввести логин, пароль и нажать кнопку «Войти» В качестве логина можно использовать номер мобильного телефона, адрес электронной почты или СНИЛС (в зависимости от того, что было указано при регистрации на портале)

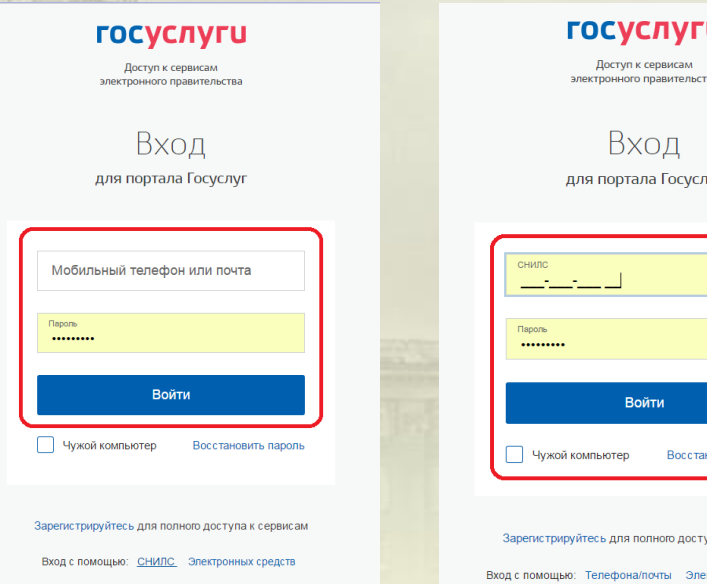

### **Подача заявления через ЕПГУ, при наличии подтверждённой учетной записи**

Проверить местоположение (должно быть указано – Екатеринбург) Если местоположение не указано или указано неверно, вручную установить «Екатеринбург»

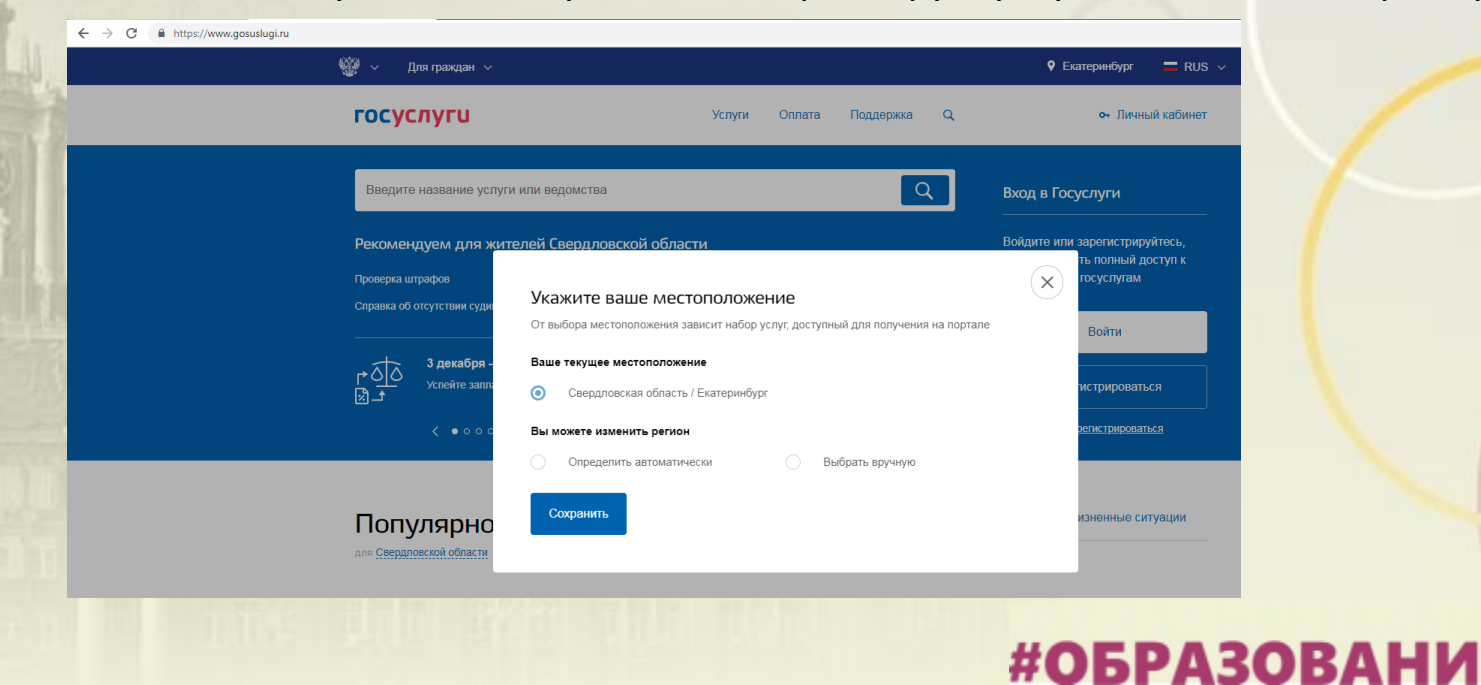

### **Подача заявления через ЕПГУ, при наличии подтверждённой учетной записи**

Установить флаг «Выбрать вручную»

Ввести в строке ввода «Екатеринбург»

Выбрать появившееся сверху местоположение «Екатеринбург» Нажать кнопку «Сохранить»

#### Укажите ваше местоположение От выбора местоположения зависит набор услуг, доступный для получения на портале Ваше текущее местоположение Свердловская область / Екатеринбург Вы можете изменить регион Определить автоматически Выбрать вручную Название населенного пункта Екатеринбург  $\Omega$ Екатеринбург (Свердловская область/Екатеринбург) Сохранить

#### **Подача заявления через ЕПГУ, при наличии подтверждённой**

### **учетной записи**

Выбрать раздел «Услуги», в «Каталоге госуслуг» выбрать подраздел «Образование»

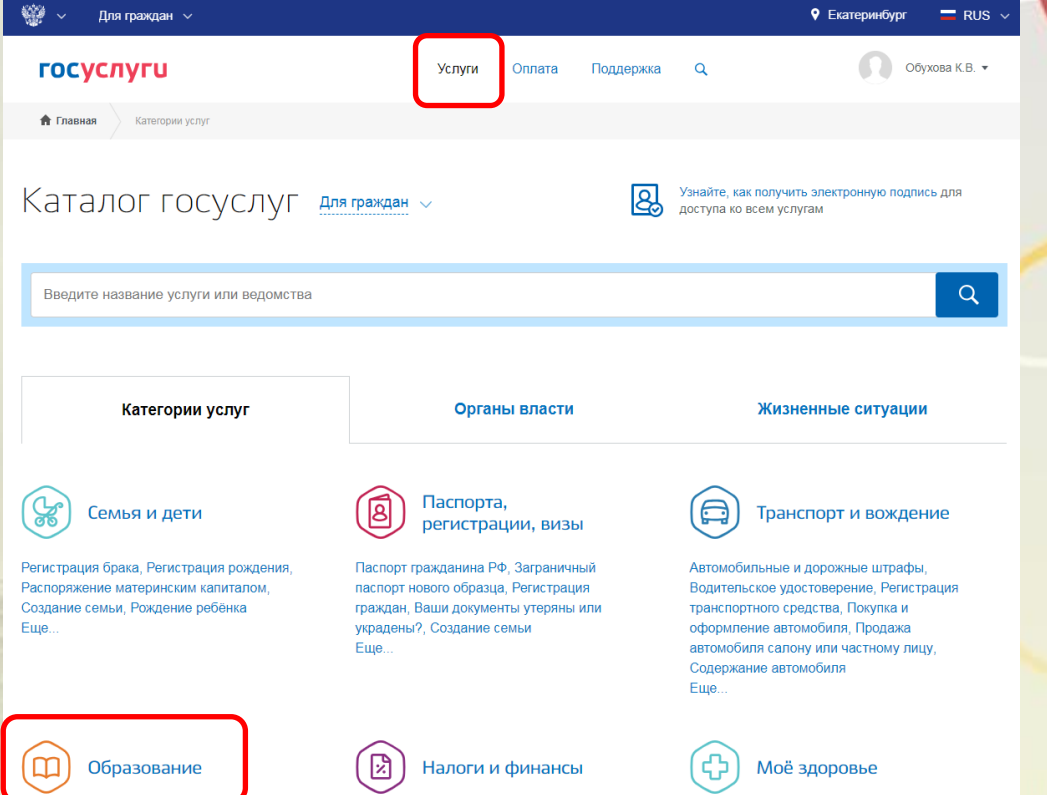

**9** Екатеринбург

 $\equiv$  RUS  $\sim$ 

#### **Подача заявления через ЕПГУ, при наличии подтверждённой**

Для граждан  $\sim$ 

فينية

**учетной записи**

Выбрать услугу «Запись в образовательное учреждение»

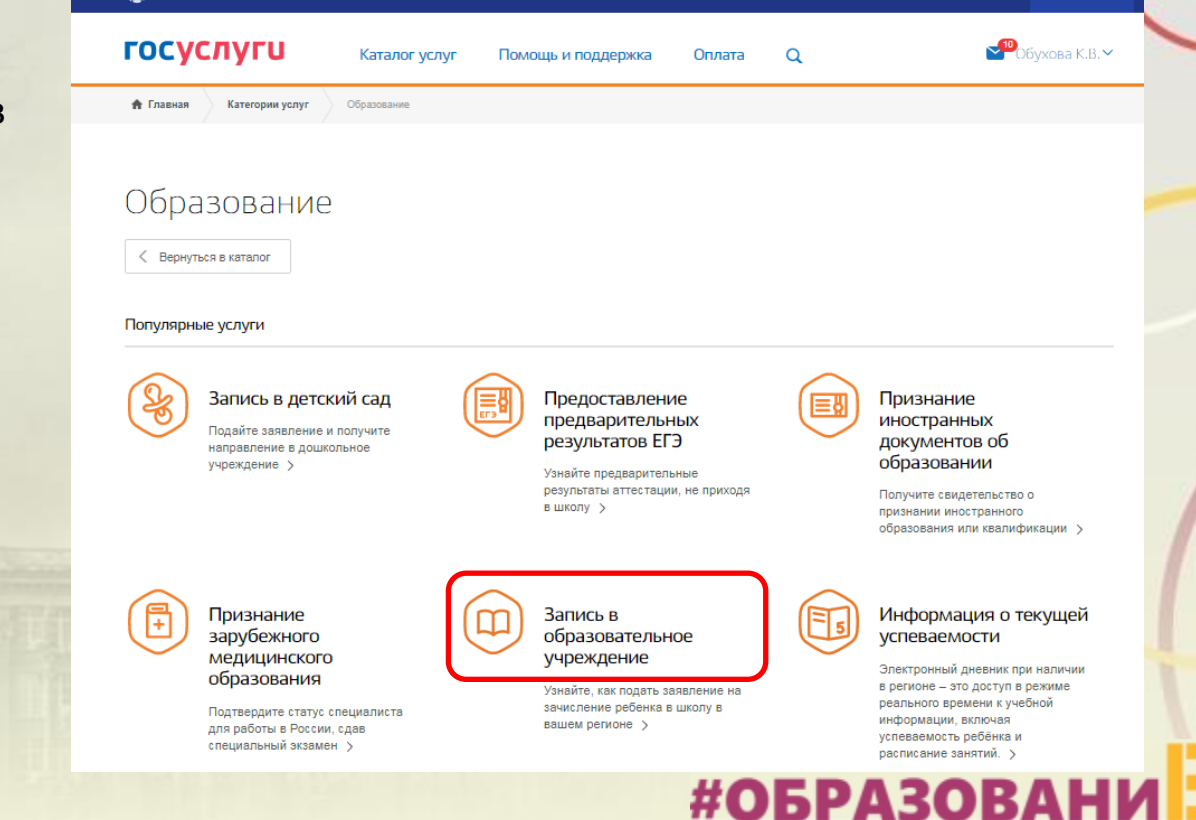

#### **Подача заявления через ЕПГУ, при наличии подтверждённой**

**учетной записи**

Выбрать услугу «Запись в школу» Департамента образования Администрации города Екатеринбурга

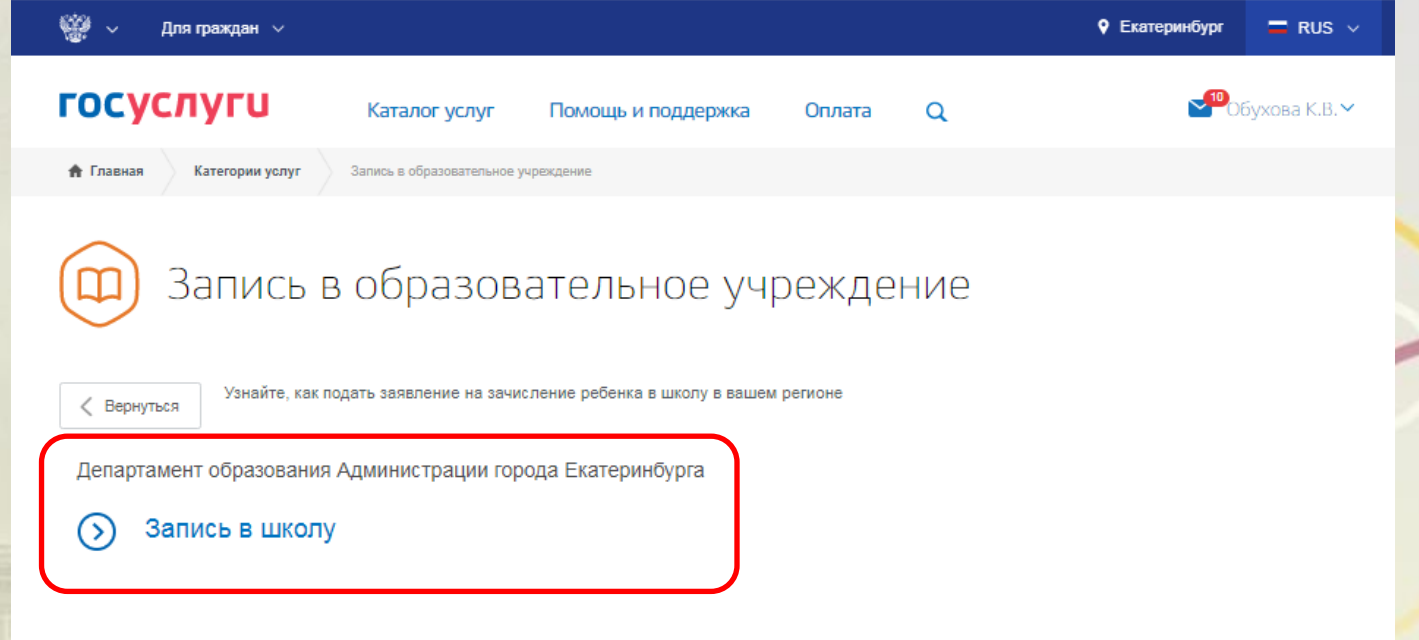

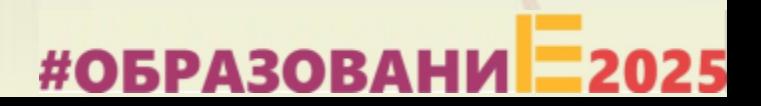

#### **Подача заявления через ЕПГУ, при наличии подтверждённой учетной записи**

Выбрать доступную подуслугу из раздела «Электронные услуги»:

- Зачисление детей, обладающих правом на первоочередное предоставление места в первые классы образовательных учреждений, расположенных на территории муниципального образования «город Екатеринбург» **с 15.12.2019 по 23.01.2020**;
- Зачисление детей в первые классы образовательных учреждений, расположенных на территории муниципального образования «город Екатеринбург» с **29.01.2020 по 30.06.2020**;
- Зачисление детей в первые классы (на свободные места) образовательных учреждений, расположенных на территории муниципального образования «город Екатеринбург» **с 01.07.2020 по 05.09.2020**.

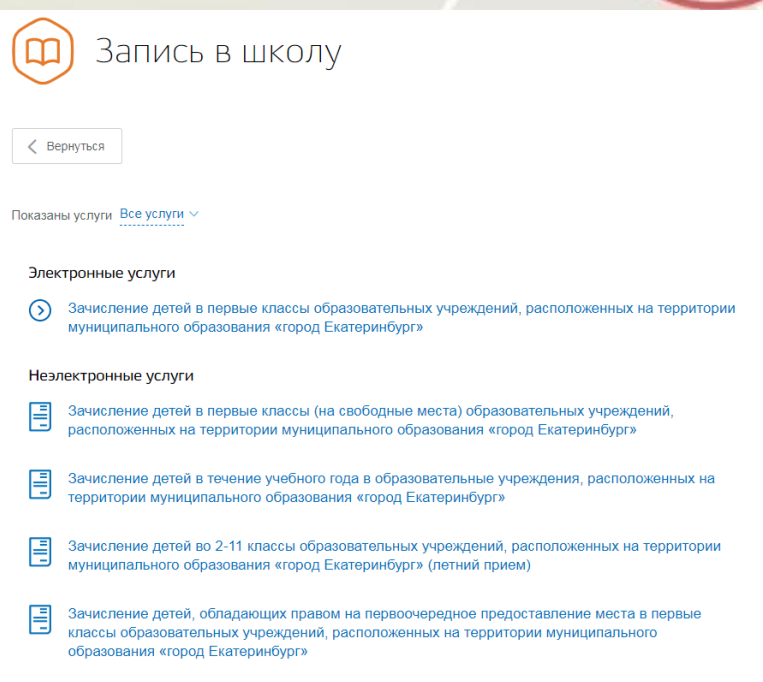

#### **Подача заявления через ЕПГУ, при наличии подтверждённой учетной записи**

Нажать кнопку «Получить услугу»

 $15$  Обухова К.В.  $\blacktriangleright$ **ГОСУСЛУГИ** Услуги Оплата Поддержка  $\alpha$ Зачисление в образовательное учреждение на территории муниципального образования "город Екатеринбург" (запись в школу) "的 Зачисление детей в первые классы образовательных < Вернуться учреждений, расположенных на территории муниципального Услугу предоставляет образования «город Екатеринбург» Департамент образования Администрации города Екатеринбурга Получить услугу #ОБРАЗОВАНИ

#### **Подача заявления через ЕПГУ, при наличии подтверждённой**

Данные заявителя

**учетной записи**

Заполнение заявления:

Ввод данных заявителя (автозаполнение из Личного кабинета)

Необходимо указать номер телефона и адрес электронной почты

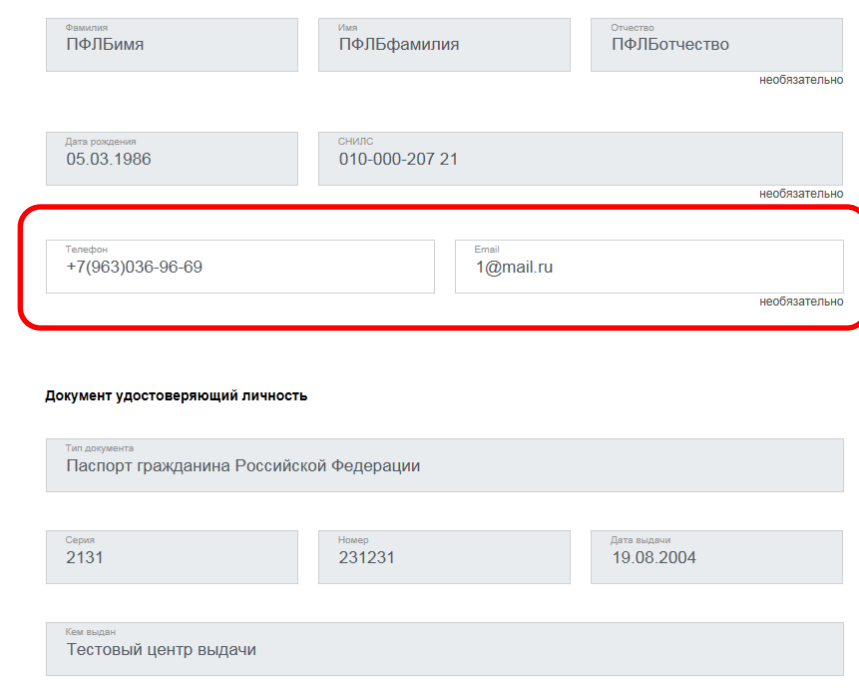

#ОБРАЗОВАНИ

### **Подача заявления через ЕПГУ, при наличии подтверждённой**

Адрес регистрации заявителя

Тип регистрации Постоянная

Временная

**учетной записи**

Заполнение заявления:

Выбрать тип регистрации, в строке «Адрес» ввести последовательно населенный пункт, улица, дом, номер квартиры. Если не нашли нужный адрес, то выбрать «Указать адрес вручную»

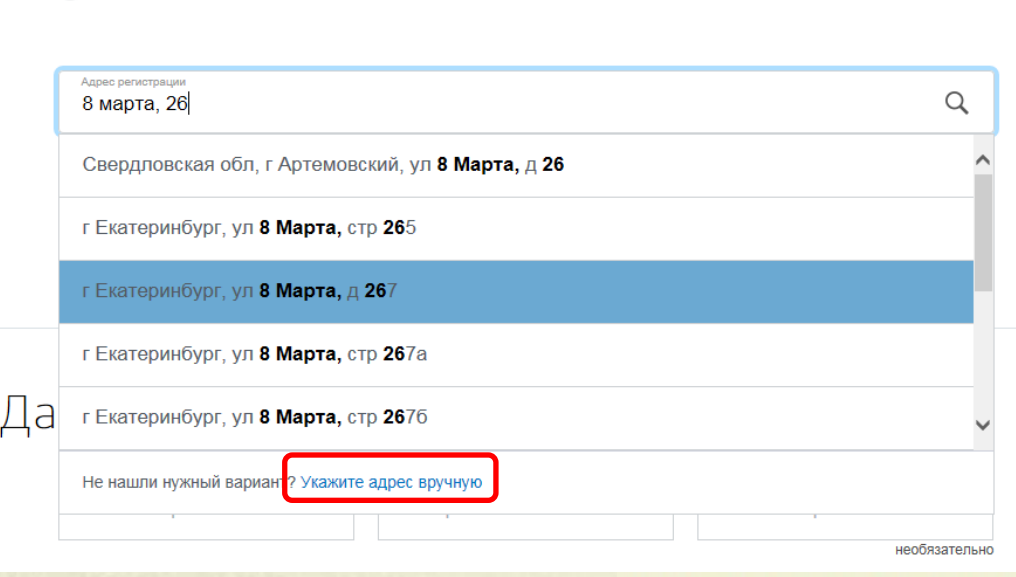

### **Подача заявления через ЕПГУ, при наличии подтверждённой учетной записи**

Заполнение заявления:

Если в адресе допущена ошибка, то для редактирования выбрать «Уточнить адрес»

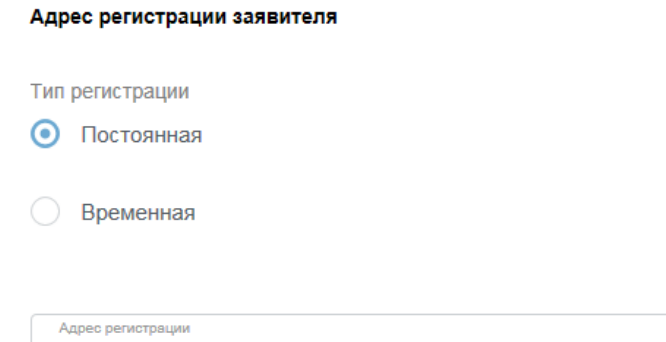

620014, обл. Свердловская, г. Екатеринбург, ул. 8 Марта, д. 1, кв. 5

Ω

Уточнить адрес

#ОБРАЗОВАНИ

#### **Подача заявления через ЕПГУ, при наличии подтверждённой учетной записи**

Заполнение заявления:

Ввод данных второго родителя (законного представителя) ребенка - заполняются при наличии.

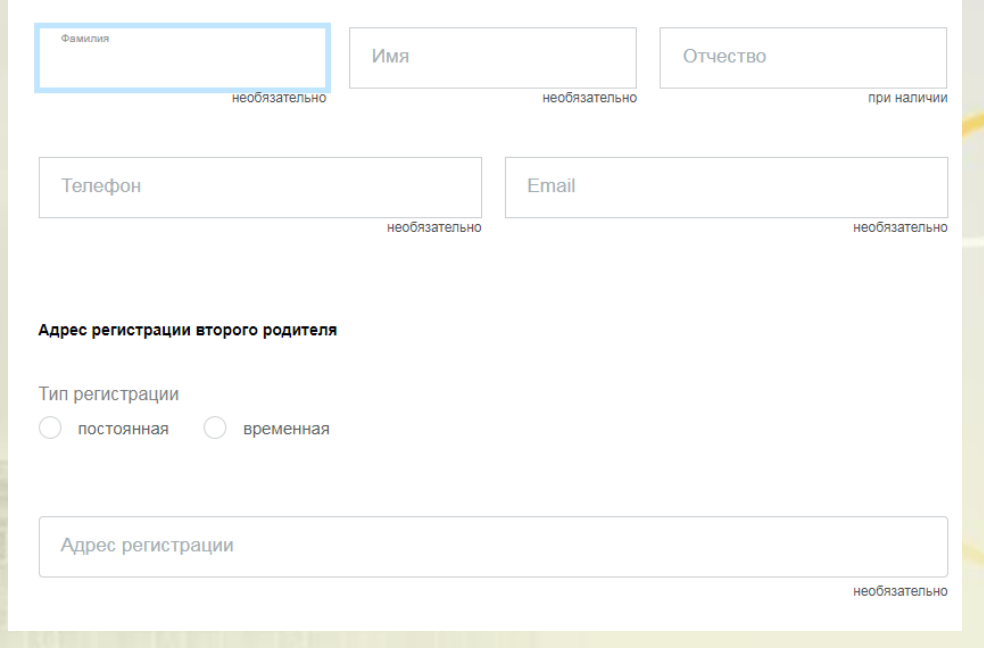

Данные второго родителя (законного представителя) ребенка

#### **Подача заявления через ЕПГУ, при наличии подтверждённой учетной записи**

Заполнение заявления:

Ввод данных о ребенке (если данные ребенка добавлены в личный кабинет, при заполнении поля «Фамилия» будет предложено значение, после выбора которого данные подставятся в заявление)

Указать пол ребенка и льготу (с 29.01.2020 выбирать значение «Без льгот», для детей, не имеющих право первоочередного или преимущественного зачисления)

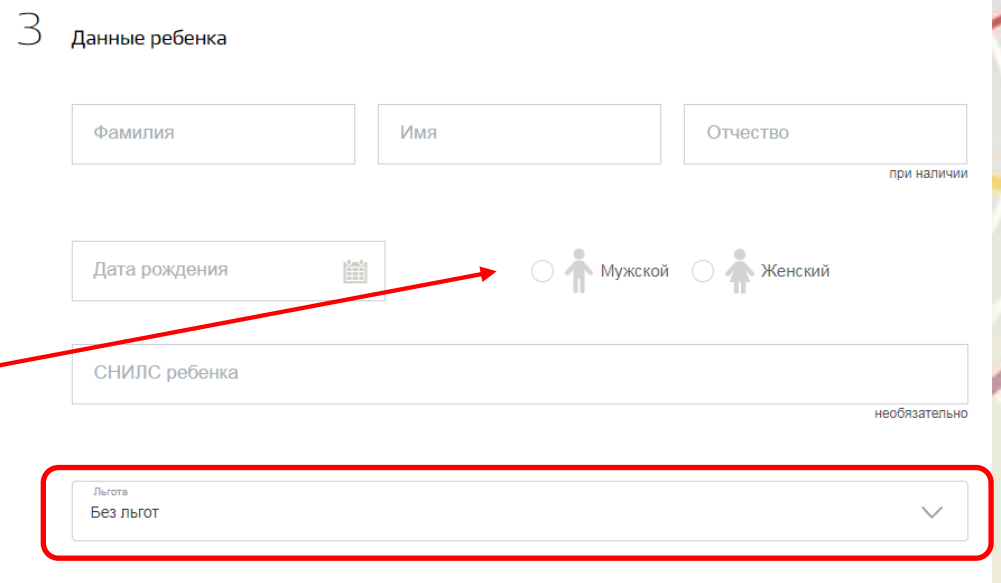

Внимание! Поле «СНИЛС» является необязательным для заполнения, но в случае наличия ошибки в значении, указанном в поле «СНИЛС», Ваше заявление не будет принято.#ОБРАЗОВАНИ

### **Подача заявления через ЕПГУ, при наличии подтверждённой**

### **учетной записи**

Заполнение заявления:

Ввод данных о ребенке Заполнить данные документа, удостоверяющего личность ребенка

(если данные ребенка добавлены в личный кабинет, при заполнении поля «Серия» будет предложено значение, после выбора которого данные подставятся в заявление)

#### Документ удостоверяющий личность

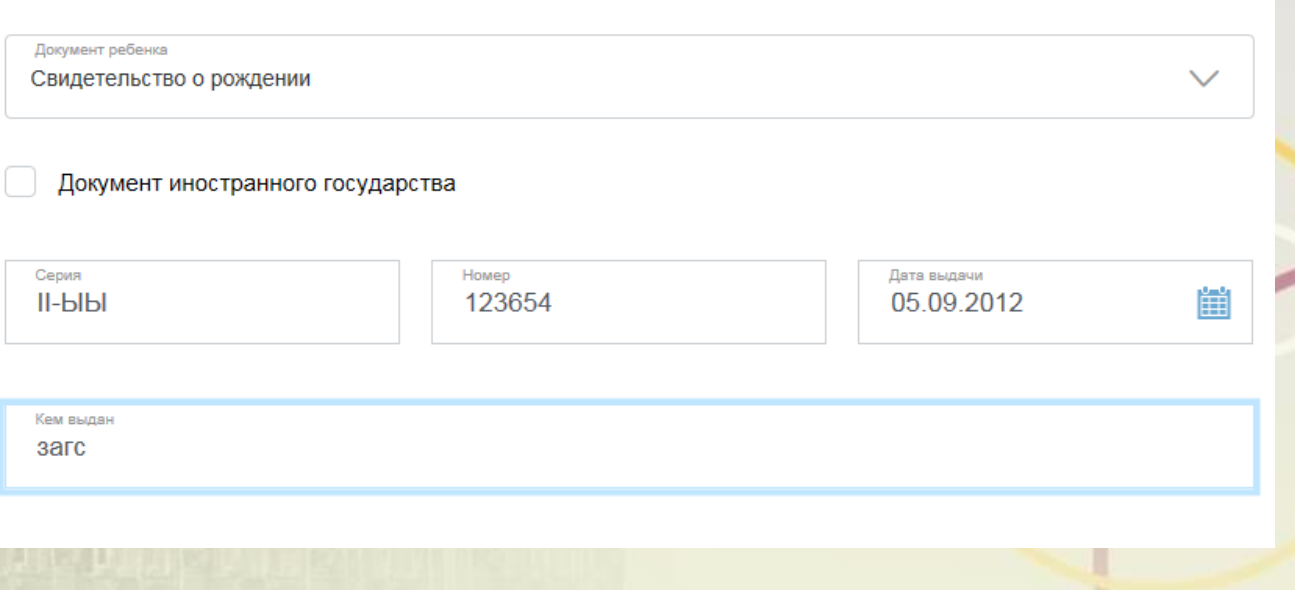

Внимание! Если в серии свидетельства о рождении более 7 символов, например VIII-123, необходимо отметить «Документ иностранного государства»

## **Подача заявления через ЕПГУ, при наличии подтверждённой**

Адрес регистрации ребенка

**учетной записи**

Заполнение заявления:

Ввод данных о ребенке Заполнить адрес регистрации ребенка (если адрес проживания ребенка совпадает с адресом проживания ЗАЯВИТЕЛЯ, выбрать «Ребенок проживает совместно с родителями», данные об адресе заполнятся автоматически, подставляется адрес регистрации заявителя)

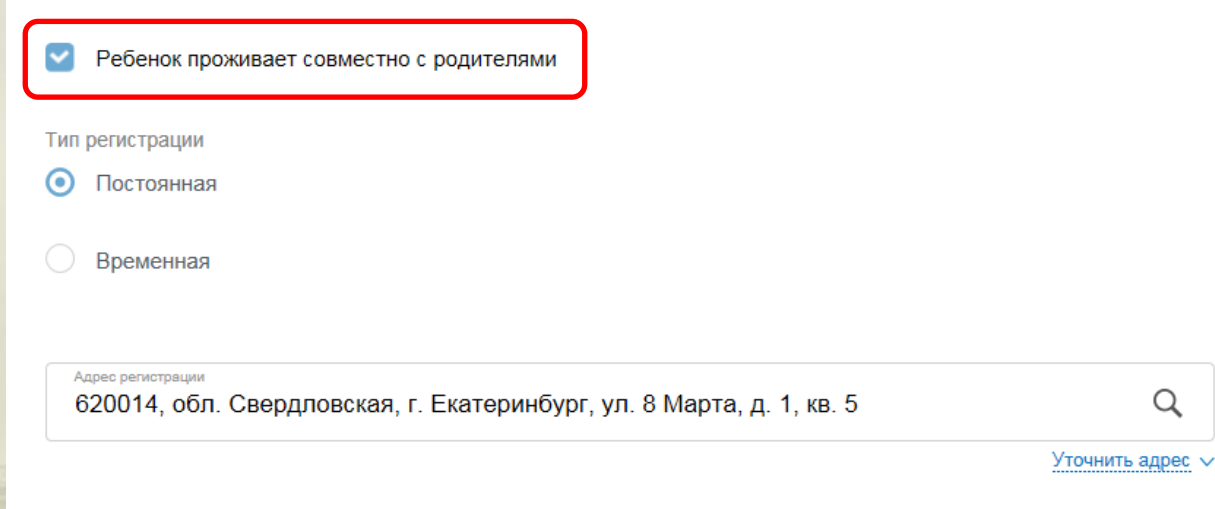

# #ОБРАЗОВАНИ

Ω

#### **Подача заявления через ЕПГУ, при наличии подтверждённой учетной записи**

Адрес регистрации ребенка

Заполнение заявления:

Ввод данных о ребенке Заполнить адрес регистраци ребенка (если адрес проживания ребенка **не** совпадает с адресом проживания заявителя, то выбрать Тип регистрации, в строке «Адре ввести последовательно населенный пункт, улица, до номер квартиры. Если не нашли нужный адре то выбрать «Указать адрес вручную»

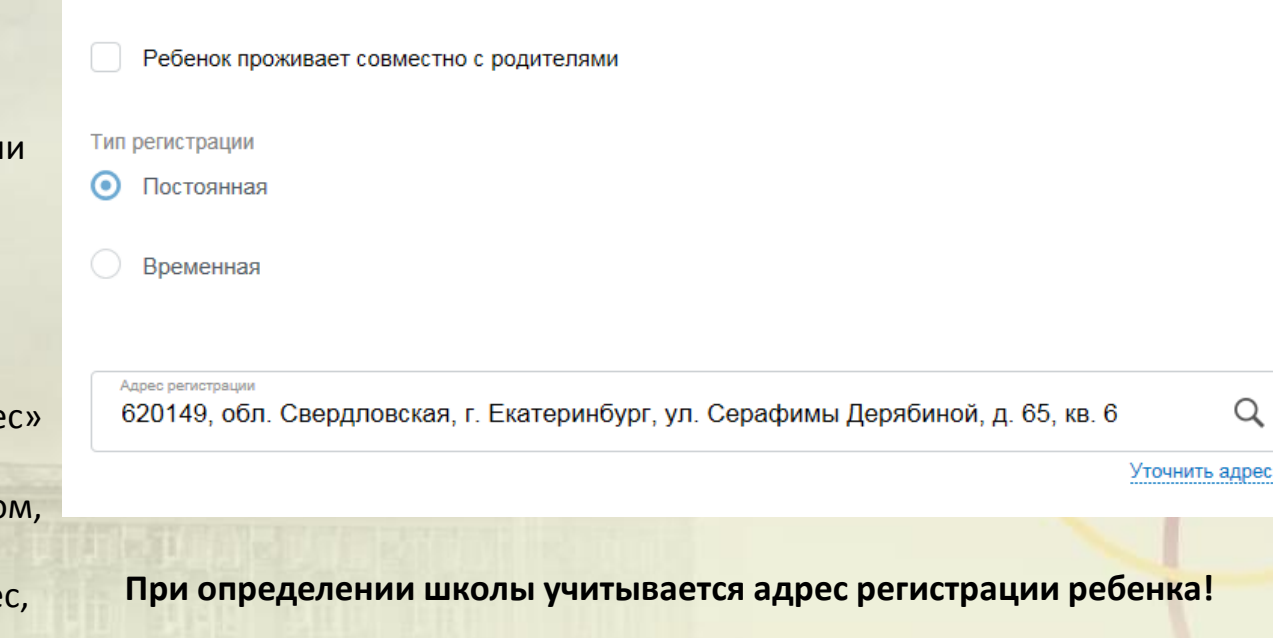

### **Подача заявления через ЕПГУ, при наличии подтверждённой учетной записи**

Заполнение заявления: Выбор образовательного учреждения.

#### **ВНИМАНИЕ!**

Перед заполнением заявления необходимо ознакомиться с перечнем образовательных учреждений, закрепленных за адресом проживания ребенка. Постановление Администрации города Екатеринбурга «О закреплении территорий за муниципальными общеобразовательными учреждениями муниципального образования «город Екатеринбург» размещено на сайте Департамента образования в разделе «Документы».

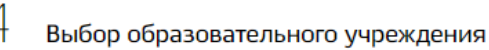

Введите номер образовательного учреждения, в которое хотите подать заявление

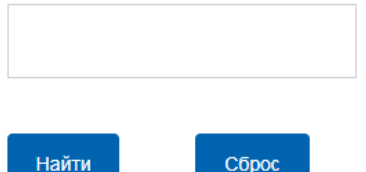

*За адресом может быть закреплено несколько образовательных учреждений. Необходимо указать одно значение.*

#### **Подача заявления через ЕПГУ, при наличии подтверждённой учетной записи**

Заполнение заявления

Если в поле введен номер образовательного учреждения, ведущий в данный момент времени прием заявлений на первичное зачисление, то отобразится текст: «Вы выбрали (наименование образовательного учреждения)».

В случае, если образовательное учреждение выбрано верно, необходимо сделать отметку о согласии, после чего станет доступна кнопка «Подать заявление».

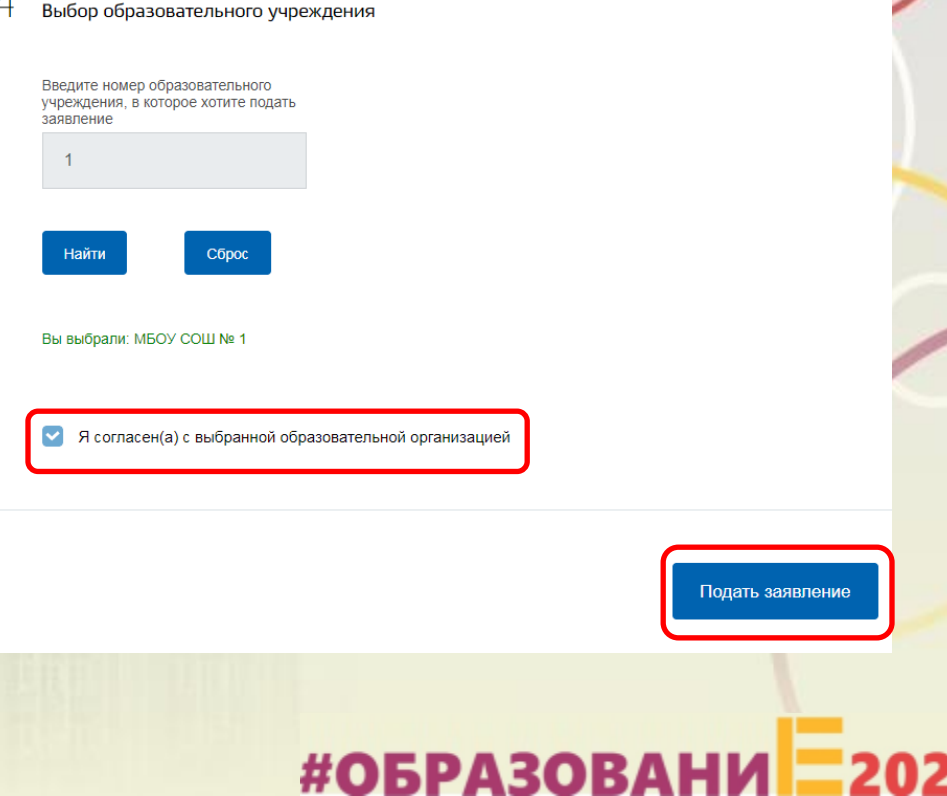

#### **Подача заявления через ЕПГУ, при наличии подтверждённой учетной записи**

Заполнение заявления

Если в поле введен номер образовательного учреждения в котором допущена ошибка или в котором на данный момент времени не ведется прием заявлений на первичное зачисление, то отобразится текст.

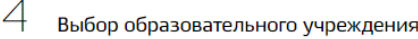

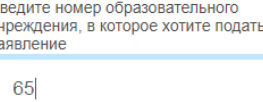

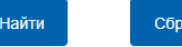

#### Школа не найдена

Проверьте, правильно ли указан номер образовательной организации. В случае, если номер образовательной организации введен верно, то приём заявлений в указанную образовательную организацию на данный момент не ведется. С графиком приёма заявлений в образовательную организацию можно ознакомиться на официальном сайте Департамента образования Администрации города Екатеринбурга.

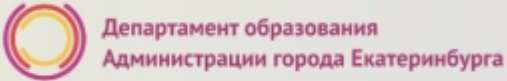

#### **Вопросы**

**Во время записи произошла перезагрузка страницы или появилось сообщение "Возникла ошибка 429. Заявление не отправлено". Что делать?**

 $\mathbb{Z}^*$ 

После этого обновите страницу браузера.

**Портал перегружен. Почему?**

Портал обрабатывает большое количество обращений

Просим Вас перейти повторно на форму, заполнить ее и подать заявление. Извините за возникшие технические проблемы.

Вернуться на форму

Сработал механизм защиты от перегрузок. Повторите последние действия.

#ОБРАЗОВАНИ

#### **Подача заявления через ЕПГУ, при наличии подтверждённой учетной записи**

Для просмотра статуса заявления, необходимо перейти в Личной кабинет (кликнуть по ФИО в верхнем правом углу формы), последовательно выбрать раздел «Лента уведомлений», «Заявление», найти свое заявление о зачислении в образовательное учреждение и выбрать его.

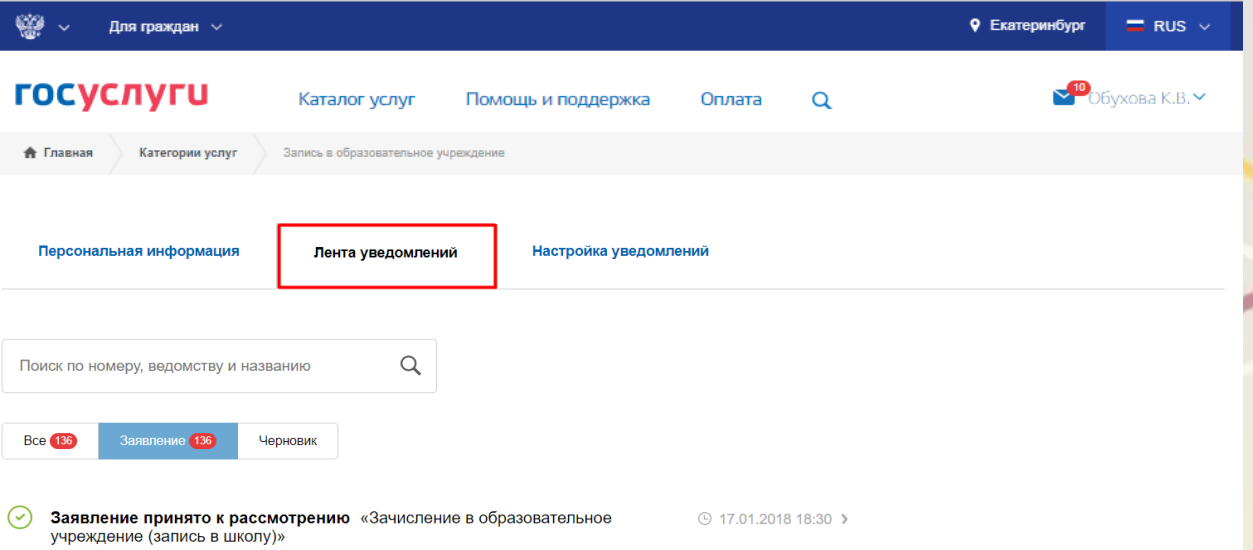

#### **Статусы, поступающие в личный кабинет заявителя на ЕПГУ:**

После отправки заявления пользователем, внутренние сервисы ЕПГУ выполняют алгоритмы обработки и передачи заявления в ведомство. Данные действия отображаются в ленте уведомлений личного кабинета на ЕПГУ под статусами:

**Первый статус**, сгенерированный ЕПГУ, - **«Заявление в очереди на отправку» с комментарием об успешном формировании заявления на ЕПГУ**. Время, зафиксированное в данном статусе, является временем, по которому будет зарегистрировано заявление в ведомственной системе (время формирования заявления на ЕПГУ), т.е. по которому выстраивается очередь.

После того, как заявление отправлено во внутреннюю очередь, для упорядочивания всех заявлений по времени их формирования выполняется отправка заявления в ведомство в сопровождении **второго статуса**, сгенерированного ЕПГУ **«Заявление в очереди на отправку».**

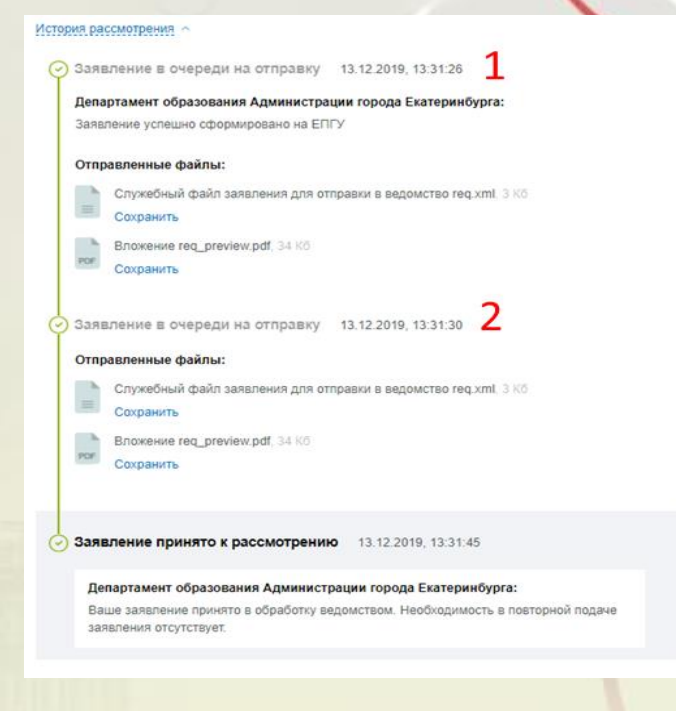

#### **Статусы, поступающие в личный кабинет заявителя на ЕПГУ:**

**Третье** уведомление может иметь 2 варианта статуса:

• Первый вариант статуса **«Заявление принято к рассмотрению»** с текстом «Ваше заявление принято ведомством. Необходимость в повторной подаче заявления отсутствует» является первым статусом, который генерирует ведомственная система. Он означает, что заявление принято в обработку и будет зарегистрировано после завершения обработки; • Второй вариант статуса **«Отказано в предоставлении услуги»** с указанием причины (одна из возможных причин - указанный адрес не закреплён за школой) означает, что заявление не будет обработано. Необходимо подать новое заявление по своей адресной привязке. При этом датой и временем регистрации заявления в ведомственной системе будет дата и время подачи второго заявления (формирования заявления на ЕПГУ), при условии успешной обработки.

#### История рассмотрения

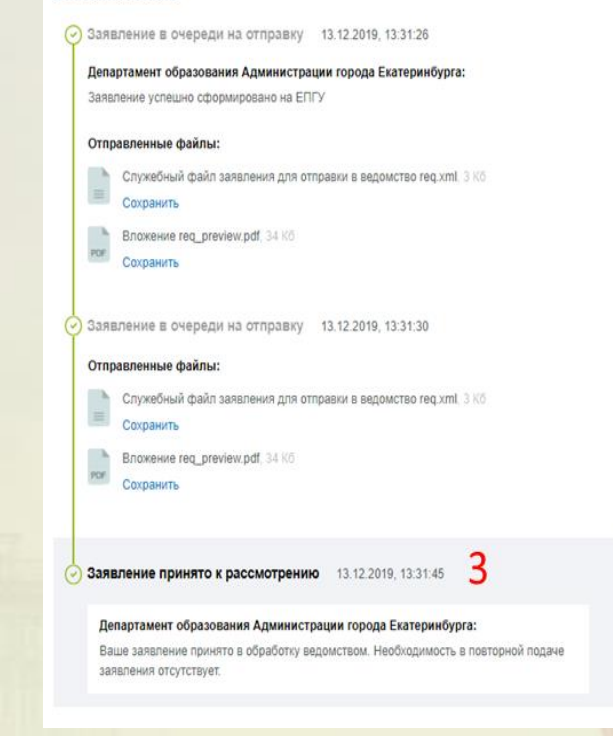

#### **Статусы, поступающие в личный кабинет заявителя на ЕПГУ:**

После обработки заявления в личный кабинет заявителя на Едином портале автоматически направляется **четвертое уведомление**, которое может иметь **два** варианта статуса.

Первый вариант статуса: **Уведомление о регистрации заявления** (при регистрации в ведомственной информационной системе фиксируется дата и временя подачи заявления в электронном виде на Едином портале) и необходимости обратиться в любое отделение МКУ ЦМУ или филиал ГБУ МФЦ с документами для подтверждения данных, указанных в заявлении, **в установленный срок.** Первый рабочий день отсчитывается со следующего дня после дня получения данного уведомления.

Заявление принято к рассмотрению 18.12.2019, 14:20:49

#### Департамент образования Администрации города Екатеринбурга:

Ваше заявление принято в обработку ведомством. Необходимость в повторной подаче заявления отсутствует.

Заявление принято к рассмотрению 18.12.2019, 14:20:49

#### Департамент образования Администрации города Екатеринбурга:

Ваше заявление зарегистрировано. Для подтверждения заявления, Вам необходимо представить подлинники документов в отделения МКУ «Центр муниципальных услуг» или офисы ГБУ СО «Многофункциональный центр предоставления муниципальных и государственных услуг» в срок не позам ве 23.12.2019. С адресами ближайших отделений МКУ «Центр муниципальных услуг» можно ознакомиться на официальном сайте учреждения – цму екатеринбург рф. в разделе «Отделения». С адресами ближайших офисов ГБУ СО «Многофункциональный центр предоставления муниципальных и государственных услуг» можно ознакомиться на официальном сайте учреждения - mfc66.ru, в разделе «Офисы».

## #ОБРАЗОВАНИ

Δ

#### **Статусы, поступающие в личный кабинет заявителя на ЕПГУ:**

Второй вариант статуса: **Уведомление об отказе** в предоставлении услуги, с указанием причины (возможная причина – зарегистрировано более раннее заявление на того же ребенка).

> Заявление принято к рассмотрению 18.12.2019, 14:22:00

Департамент образования Администрации города Екатеринбурга: Ваше заявление принято в обработку ведомством. Необходимость в повторной подаче заявления отсутствует.

Отказано в предоставлении услуги 18.12.2019, 14:26:04

4

Департамент образования Администрации города Екатеринбурга:

Заявление № 15766790145820000 от 18.12.2019 было отклонено 18.12.2019 г.,

#### **Куда звонить, если остались вопросы:**

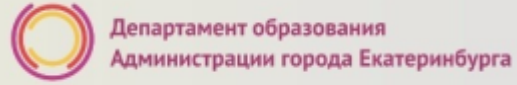

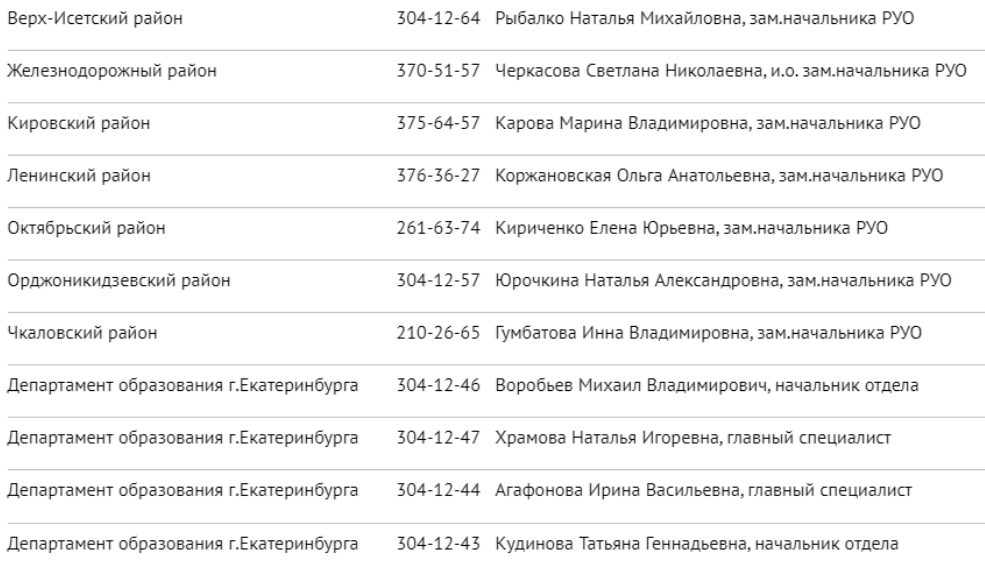

По вопросам правового обеспечения приема детей в первый класс:

304-12-41 Пучкова Зоя Олеговна, Самсонова Ольга Анатольевна, Сазонова Милена Олеговна; 304-12-40 Шурова Ирина Александровна.

По техническим вопросам подачи заявлений через Единый портал:

304-12-50 Обухова Кристина Викторовна.